## Reporting on Circulation For Member Libraries and Advantage Libraries OverDrive<sup>1</sup>

## **Library-Level Circulation**

This report will generate circulation data for your library only, and it will include checkouts by your patrons on the consortium-owned and your advantage-owned titles (if you are an advantage member).

- 1. Login to MarketPlace (at the consortium level).
- 2. In the top menu, click Insights; then click Reports.
- 3. Under **Title activity reports** select **Checkouts**.
- 4. Click Run New Report.
- 5. In the Report Options window, select the **options** as below. For your "branch" (in this case, Mesquite PL), the report will show Adult and Young Adult ebook circs for the fiscal year. (In the Audience field, you will select Adult F, Adult NF, Young Adult F, and Young Adult NF.)

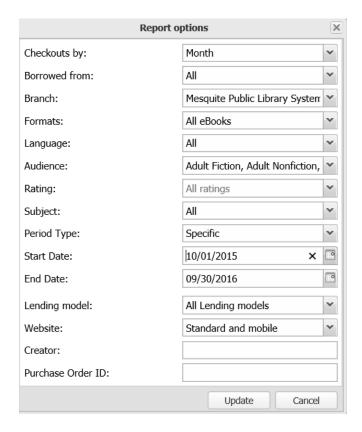

6. Click **Update**. The report will generate a circ chart by month.

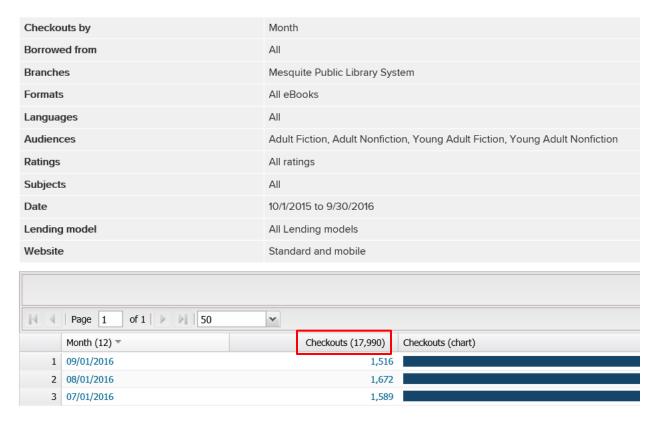

- 7. Record the **Adult** and **Young Adult circs** (in this case, 17,990).
- 8. Repeat **Steps 4 7**, but in the Audience field, select **Juvenile Fiction** and **Juvenile Nonfiction**.

## **Advantage-Level Circulation**

This report can be used to generate circulation data only on your advantage-owned titles.

- 1. Login to MarketPlace (at the advantage level).
- 2. In the top menu, click **Insights**; then click **Reports**.
- 3. Under Title activity reports select Checkouts.
- 4. In the top right of the chart, click **Run New Report**.
- 5. In the Report Options window, select the **options** as below.

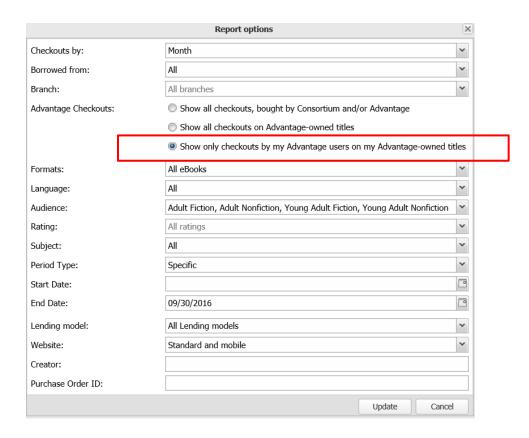

6. Click **Update**. The report will generate a circ chart by month.

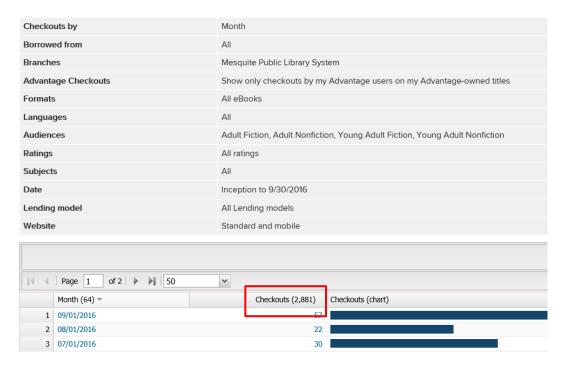

- 7. Record the **Adult** and **Young Adult circs** (in this case, 2,881).
- 8. Repeat **Steps 4 7**, but in the Audience field, select **Juvenile Fiction** and **Juvenile Nonfiction**.